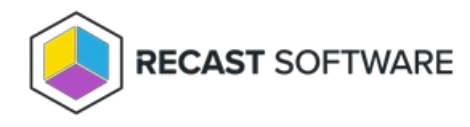

## Network Path Not Found

Last Modified on 03.15.24

The '**Network Path Not Found**' error usually occurs when Right Click Tools is not able to connect to the Remote Registry of a computer to run the requested action.

**TIP**: This error is best resolved by deploying Recast [Agents](http://docs.recastsoftware.com/help/right-click-tools-recast-agent).

## Probable Cause

This issue is typically caused by one of two things:

- The Remote Registry service is disabled and not able to start
- The firewall is blocking Remote Registry

## Troubleshooting Steps

First thing to check is the Remote Registry Service.

To check the Remote Registry Service:

1. In your Configuration Manager console, right-click on a device.

## 2. Click **Right Click Tools** > **Console Tools** > **System Information**.

3. On the **Services** tab, find the Remote Registry service either by scrolling down the list or by using the search function.

4. If the Remote Registry service shows the **Startup Type** as 'disabled', change the startup type in the top right corner of the window.

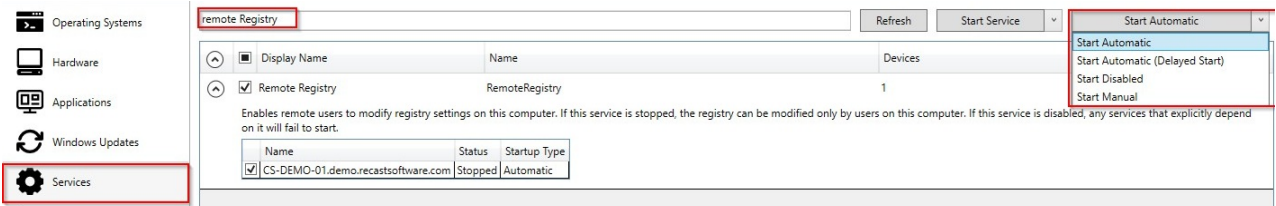

If the Remote Registry Service is not disabled, then the problem likely lies with your firewall configuration. For information on setting up firewall rules, see Enable Remote [Registry](http://docs.recastsoftware.com/help/enable-remote-registry).

Copyright © 2023 Recast Software, LLC. All rights reserved.